# 西安音乐学院媒体资源平台

用户手册(移动端)

# <span id="page-1-0"></span>目录

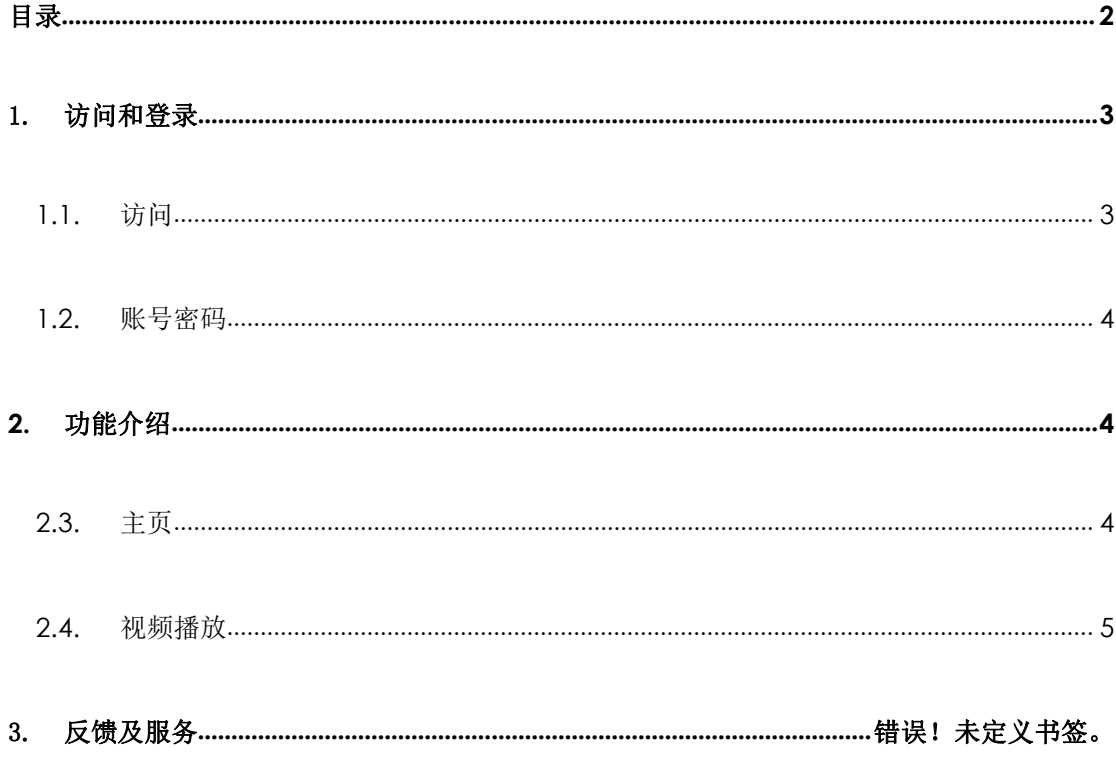

#### <span id="page-2-0"></span>1. 访问和登录

注意事项:使用 Android、iOS 自带的主流浏览器,支持微信、QQ, 音乐学院 APP 内置浏览器访问。

<span id="page-2-1"></span>1.1.访问

在手机端进入"西安音乐学院"APP,登录成功点击底部的"应 用"栏。

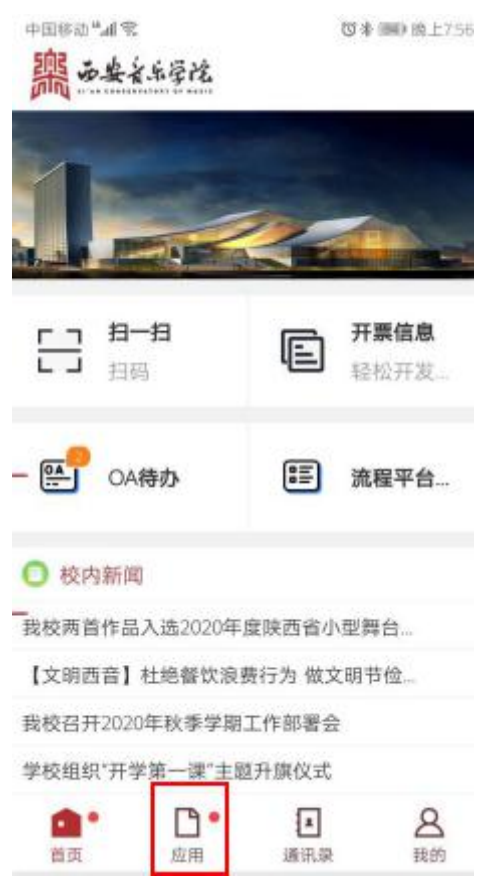

在应用页面点击"媒体资源平台"的图标,进入到平台首页。

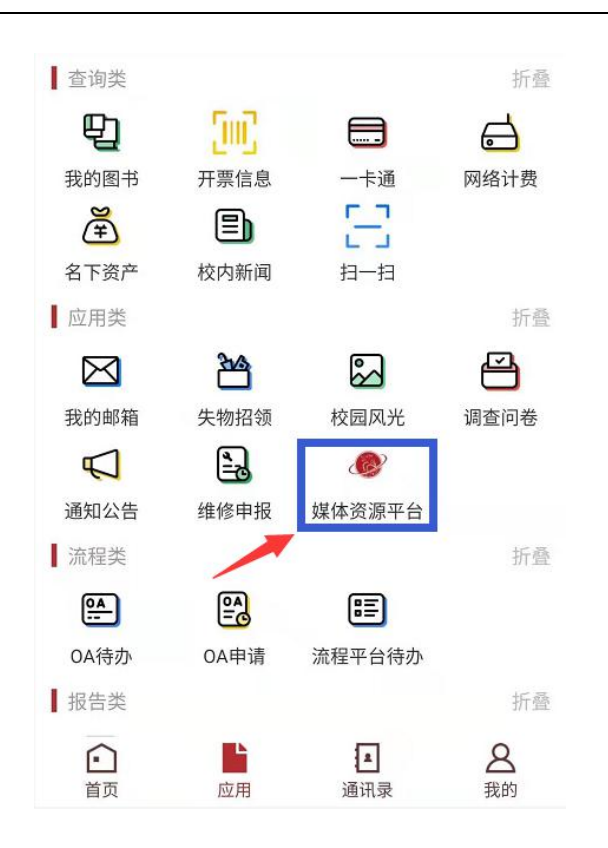

#### <span id="page-3-0"></span>1.2.账号密码

登录账户使用统一身份认证提供的账号及密码。

#### <span id="page-3-1"></span>2. 功能介绍

#### <span id="page-3-2"></span>2.3.主页

首页显示直播和点播视频资源,切换类别查看不同分类的视频资 源。

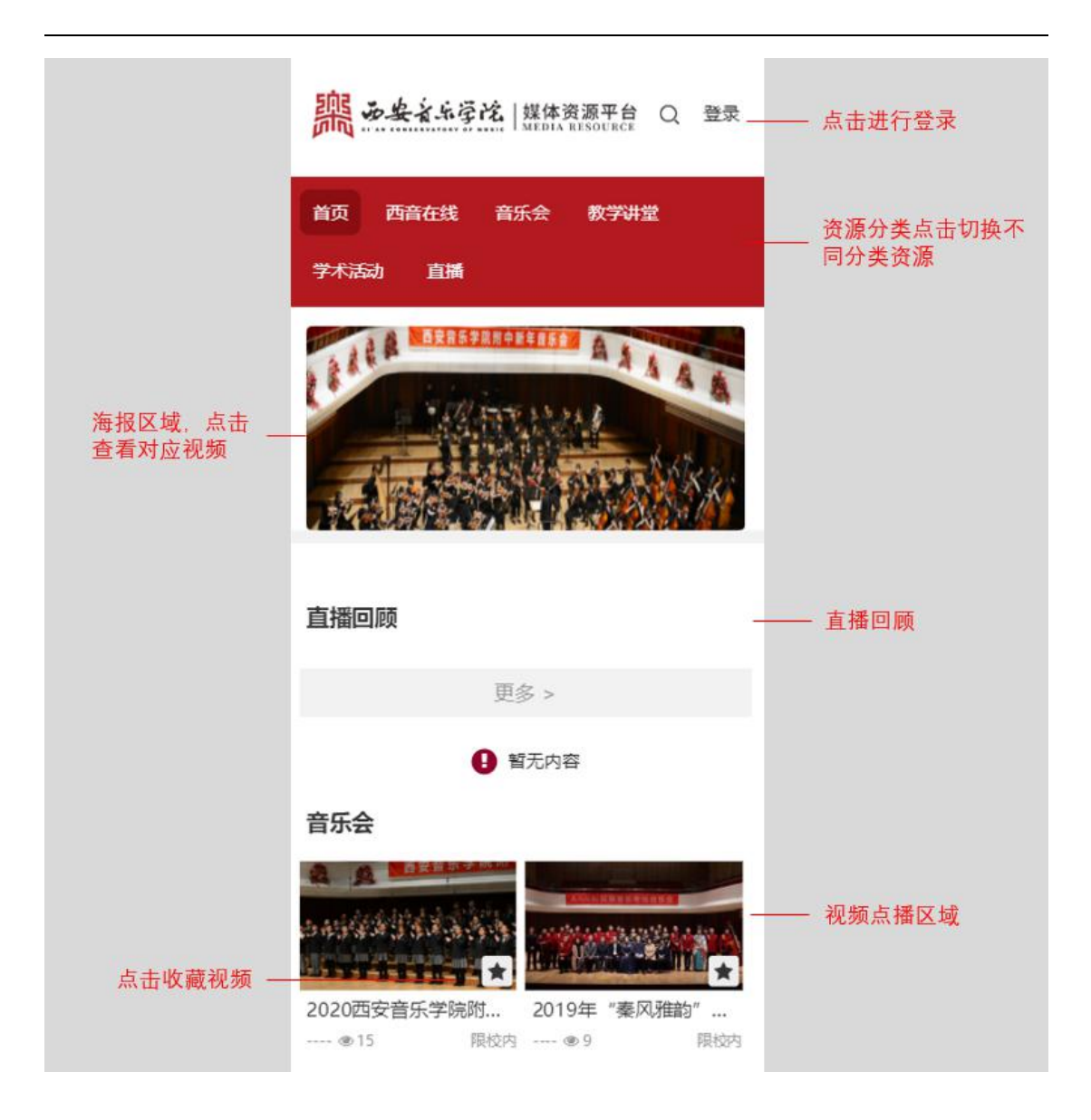

## <span id="page-4-0"></span>2.4.视频播放

在页面选择视频,进入到视频播放页面,在播放列表切换视频和 查看视频介绍。

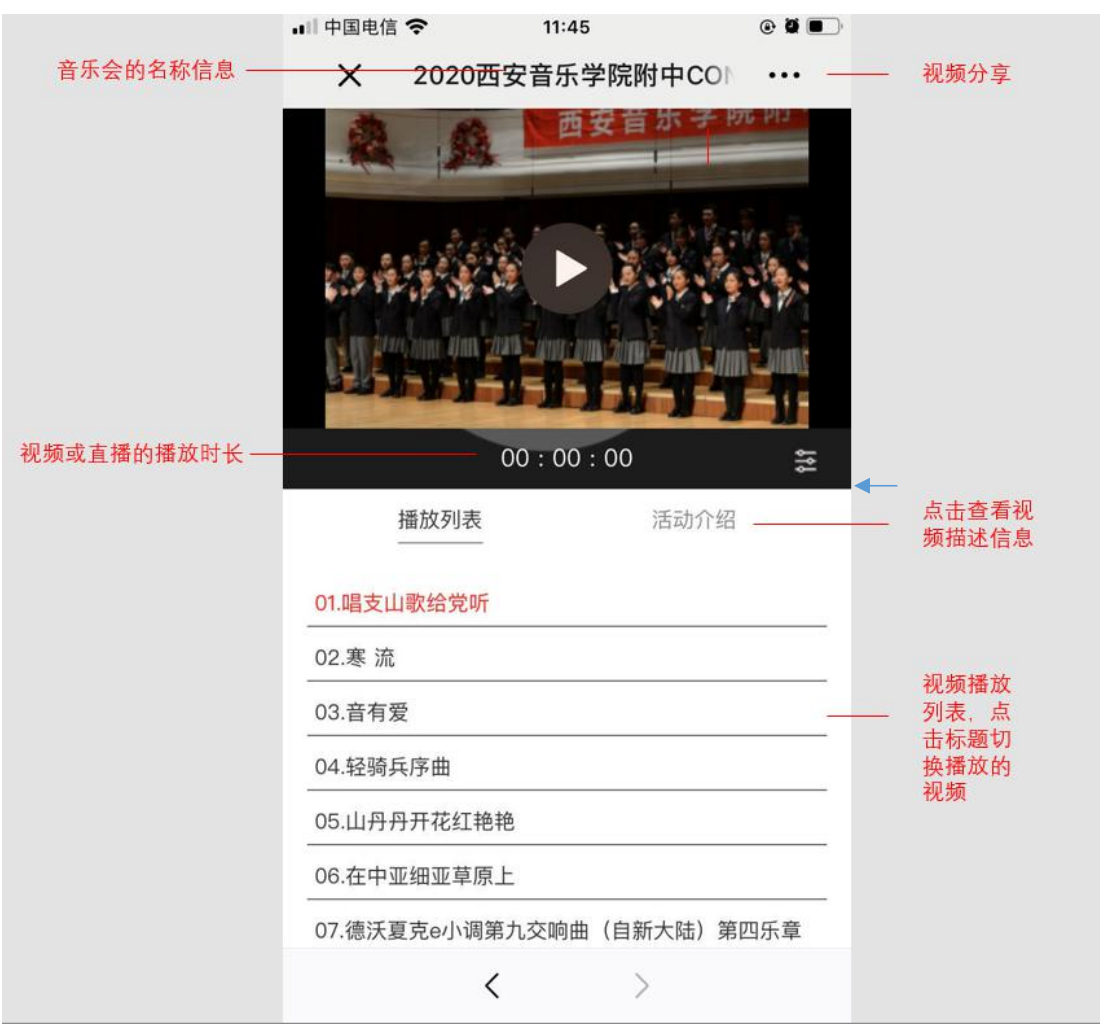

### 3. 反馈及服务

反馈及服务:如您在使用过程中有任何问题与建议请与信息 化处联系。欢迎大家对平台提出宝贵意见。

信息化处电话:029-88667109(康老师)

技术服务电话:19992826659(魏工)